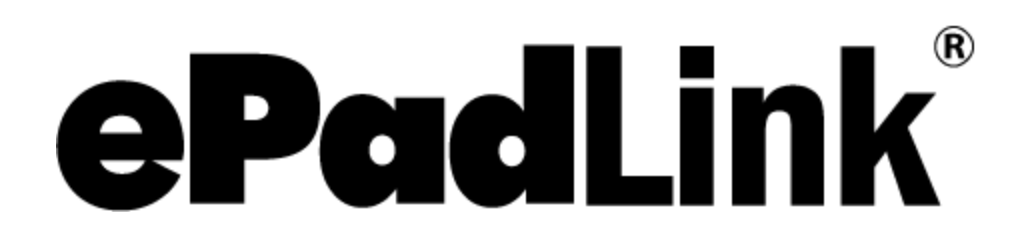

ePad-vision Firmware 4.3 R11403 Release Notes

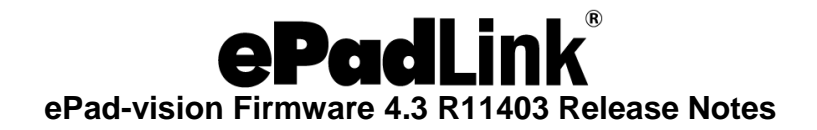

## **Firmware Supported SIF Fonts**

A. Adding following reports to support SIF Fonts functions:

F\_FONT\_INFO\_FLASH: to get font info from Flash F\_FONT\_INFO\_RAM: to get font info from RAM F\_FONT\_BODYRAM: to transfer SIF font data from Flash to RAM F\_RAM\_INFO: to get available storage info in RAM F\_PURGE\_ALL\_FONTS: to delete all the SIF fonts in RAM F\_SIF\_OPEN\_FILE: to create a SIF file in the Flash

F\_SIF\_DATA: to transfer SIF font file data from host to device

B. Simplified the downloadFonts structure in the ePadVisionApp.h to reduce number of pointers created from earlier version.

struct {

U8 \* pNextFont;  $\frac{1}{2}$  // The address for the next download font U8 \* pCurrentFontData;  $\frac{1}{2}$  Points to the currnet transfering font data; U32 fontSize[MAX\_DOWNLOADFONTS];  $\frac{1}{2}$  // The font size U8 fontID; // The curent font ID U8 fontNameLen[MAX\_DOWNLOADFONTS];// font name length GUI\_FONT fontGUIData[MAX\_DOWNLOADFONTS]; //place holder for created font char fontName[MAX\_DOWNLOADFONTS][MAX\_SIFNAMELEN]; // The font name corresponding to each font entry } downloadFonts;

- C. Modified the external RAM size to 8M. This reflects the current hardware implementation in storageManager.h
- D. Modified the WorkingArea structure to hold HID report data sending from host in HIDComm.h
	- a. Remove FONT LOAD REPORT
	- b. Add RAMSPACE\_REPORT, OPEN\_SIF\_REPORT

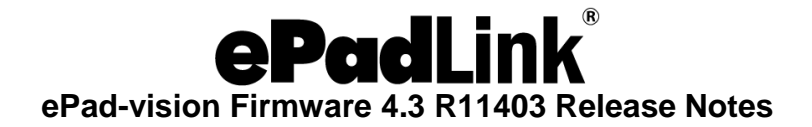

The following table lists fonts supported in the ePad-vision firmware before R11309:

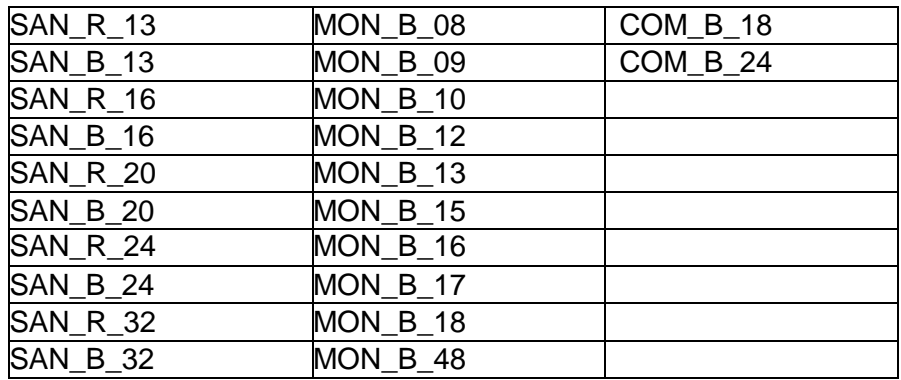

In ePad-vision Firmware 4.0 R11309, all the MON and COM fonts will be mapped to SAN fonts which have extended ASCII characters included, as the following table shows:

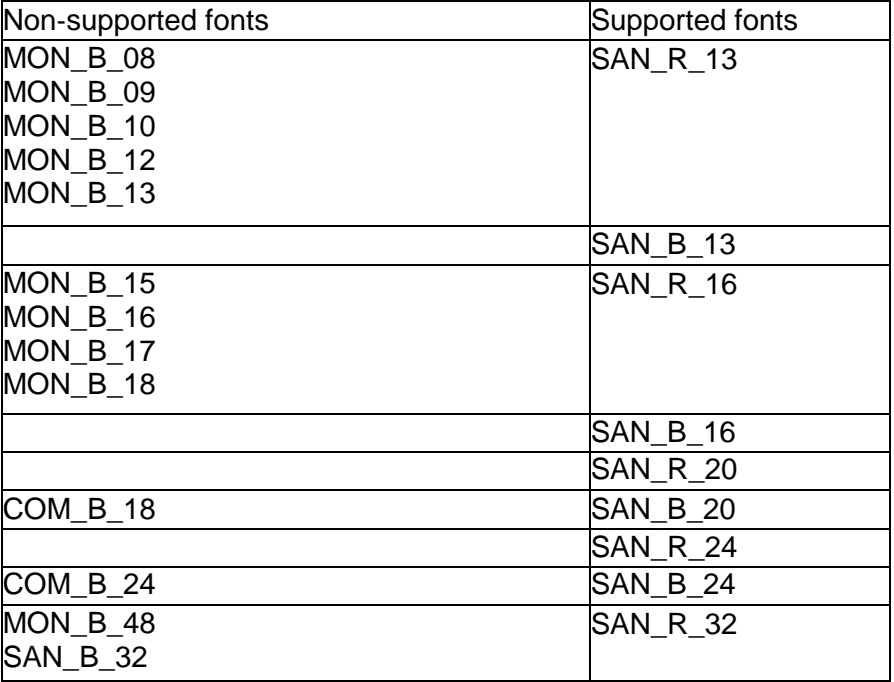

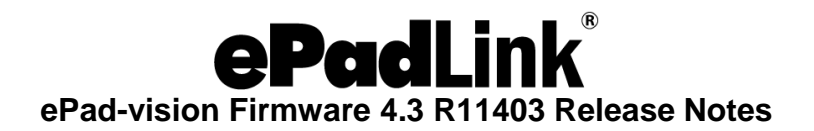

# **PinPad Feature**

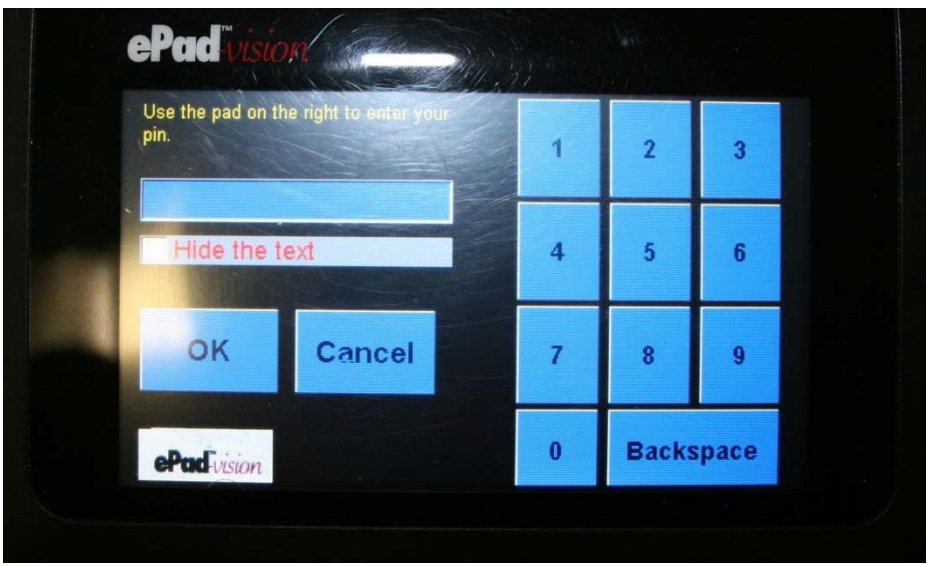

A new API has been added to ePad‐vision software to support the PinPad feature:

• void DisplayPinPad(string XMLData, int timeout, out string output)

#### XMLData:

The XML string defines the Pin Pad layout. The XMLData for the Pin Pad layout is similar to the XML data used in method LoadWidgetLayout(string XMLDocument). For the details, please refer the XML Schema section.

The default PinPad XML file, WPinPad.xml, is located at the ePadLink\ePad\Images\ePad‐ vision\XML folder.

#### timeout:

Controls the Pin Pad session duration. The Pin Pad will be forcibly terminated and an ePadexception will be raised if timeout period expires. The value is expressed millisecond.

#### output:

Returns the user's input entered on the ePad-vision device. The output has the value "null" if the user terminates the Pin Pad session by clicking the Cancel button. If the user doesn't enter any digits or deletes all inputted digits and then clicks the OK button, it has the empty string (zero-length string).

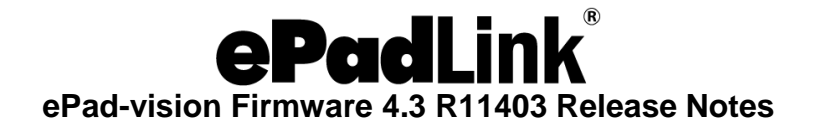

### **The XML Schema**

The XML schema is similar to that used in LoadWidgetLayout(…). It has the root element "PinPad" instead of "WidgetLayout". The following is the definition in XSD format. It may also be found in the file PinPad.XSD bundled in the ePad‐Vision SW codebase.

```
<?xml version="1.0" encoding="utf-8"?>
<xs:schema xmlns:xs="http://www.w3.org/2001/XMLSchema">
  <xs:element name ="PinPad">
     <xs:complexType>
                                      <xs:sequence>
          <xs:element name="Widget" maxOccurs ="unbounded">
                                          <xs:complexType>
               <xs:sequence>
               </xs:sequence>
               <xs:attribute name="ID" type="xs:string" />
               <xs:attribute name="FontName" type="xs:string" />
               <xs:attribute name="BGColor" type="xs:string"/>
               <xs:attribute name="FGColor" type="xs:string"/>
               <xs:attribute name="Width" type="xs:unsignedShort" />
               <xs:attribute name="Height" type="xs:unsignedShort" />
               <xs:attribute name="X" type="xs:unsignedShort"/>
               <xs:attribute name="Y" type="xs:unsignedShort"/>
               <xs:attribute name="Effect" type="xs:string" />
               <xs:attribute name="Text" type="xs:string" />
                                         </xs:complexType>
          </xs:element>
                                      </xs:sequence>
     </xs:complexType>
  </xs:element>
</xs:schema>
```
To make the XML data simpler and compatible with the predefined XML data, the following changes have been implemented.

#### **Widget ID Attribute**

To make the XML data more readable, the widget ID attribute has the type "string" instead of "integer". All valid Pin Pad widgets (controls inside the Pin Pad) have their own name defined in an enumeration type PinPadControls. Instead of directly giving the widget ID number, the relevant enumeration item name should be given. The following code snippet gives the definition.

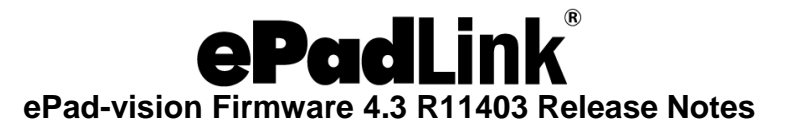

```
/// <summary>
/// Defines the controls of Pin Pad Wwdget.
// / </summary>
public enum PinPadControls
{
    /// <summary>
    /// The numberic key for number 0.
    /// 
    </summary
    > NUM 0 =
    10,
    /// <summary>
   /// The numberic key for number 1.
   /// 
    </summary
    > NUM 1 =
   1,
    /// <summary>
    /// The numberic key for number 2.
    /// 
    </summary
    > NUM 2 =
    2,
    /// <summary>
    /// The numberic key for number 3.
    /// 
    </summary
    > NUM 3 =
    3,
    /// <summary>
    /// The numberic key for number 4.
    /// 
    </summary
    > NUM 4 =
    4,
    /// <summary>
    /// The numberic key for number 5.
    /// 
    </summary
    > NUM 5 =
    5,
    /// <summary>
    /// The numberic key for number 6.
    /// 
    </summary
    > NUM 6 =
    6,
    /// <summary>
    /// The numberic key for number 7.
    /// 
    </summary
    > NUM 7 =
    7,
    /// <summary>
    /// The numberic key for number 8.
    ///
```
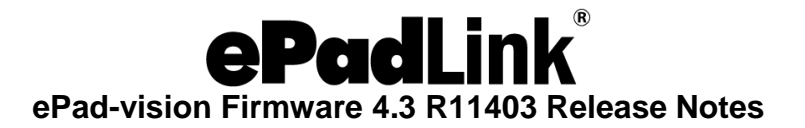

```
</summary
> NUM 8 =
8,
/// <summary>
/// The numberic key for number 9.
/// 
</summary
> NUM 9 =
9,
/// <summary>
/// The functional key to backspce.
/// </summary> 
FUN_BACKSPACE 
= 11,/// <summary>
/// The fuctional checkbox to show the entered numbers as 
asterisks (optional item).
/// 
</summary
> FUN_SEC 
= 30,/// <summary>
/// The functional botton to accept and dismiss the Pin Pad.
/// 
</summary
> FUN OK
= 40,/// <summary>
/// The functional botton to cancel and dismiss the Pin Pad.
/// 
\langle/summary>
FUN_CANCEL 
= 50,/// <summary>
/// The text field to show the customized caption (optional 
item).
/// 
</summary
> CAPTION 
= 19,/// <summary>
/// The text filed to display the entered numberic string.
/// 
</summary
> CONTENT 
= 20,/// <summary>
/// The customized image (optional item).
/// 
</summary
> IMAGE =
60,
```

```
}
```
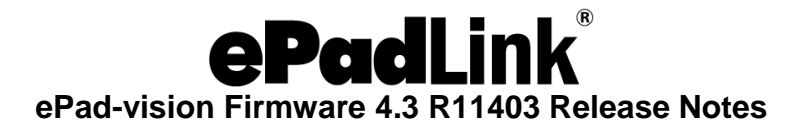

#### **Defaults and Omitted Attributes**

The widget type attribute has been omitted because we use the enumerate item name as the widget ID and the relevant widget type is implied by the widget enumerate item name.

For each widget, its default text will be used if the relevant text attribute is not given in the XML data. The following list shows the defaults.

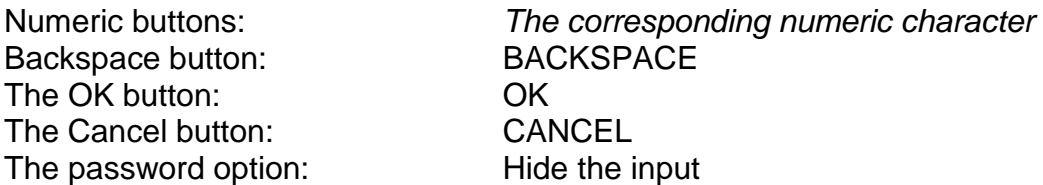

For the widget that displays the entered numeric string, the text attribute will be ignored.

#### **The Image**

The ID enumeration item "IMAGE" is designed to show the images.

The image data are given via the Text attribute. It can be any image format supported by the host Windows platform, for example, BMP, JPEG, JIF, …. The image data must be in Base64 format and assigned the "Text" attribute. This could be done through following C# sample code.

FileStream fs = new FileStream(ImageFileName, FileMode.Open, FileAccess.Read); Image image = Image.FromFile(ImageFileName);

Byte[] \_imageData = (byte[])(new BinaryReader(fs)).ReadBytes((int)fs.Length);

FileInfo f = new FileInfo(targetFileName); StreamWriter w = f.CreateText(); w.WriteLine(System.Convert.ToBase64String(\_imageData, 0, \_imageData.Length)); w.Close();

The image in the Base64 format will be stored in the targetFileName.

Please refer to the Test Program Image2Base64 Button to see how to generate Base64 format image data.